วิธีการใช้งานเบืองต้น

#### **KTB NETBANK - APPLICATION**

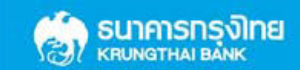

30-10-2013

# หน้าเข้าสู่ระบบ | Log-in Screen

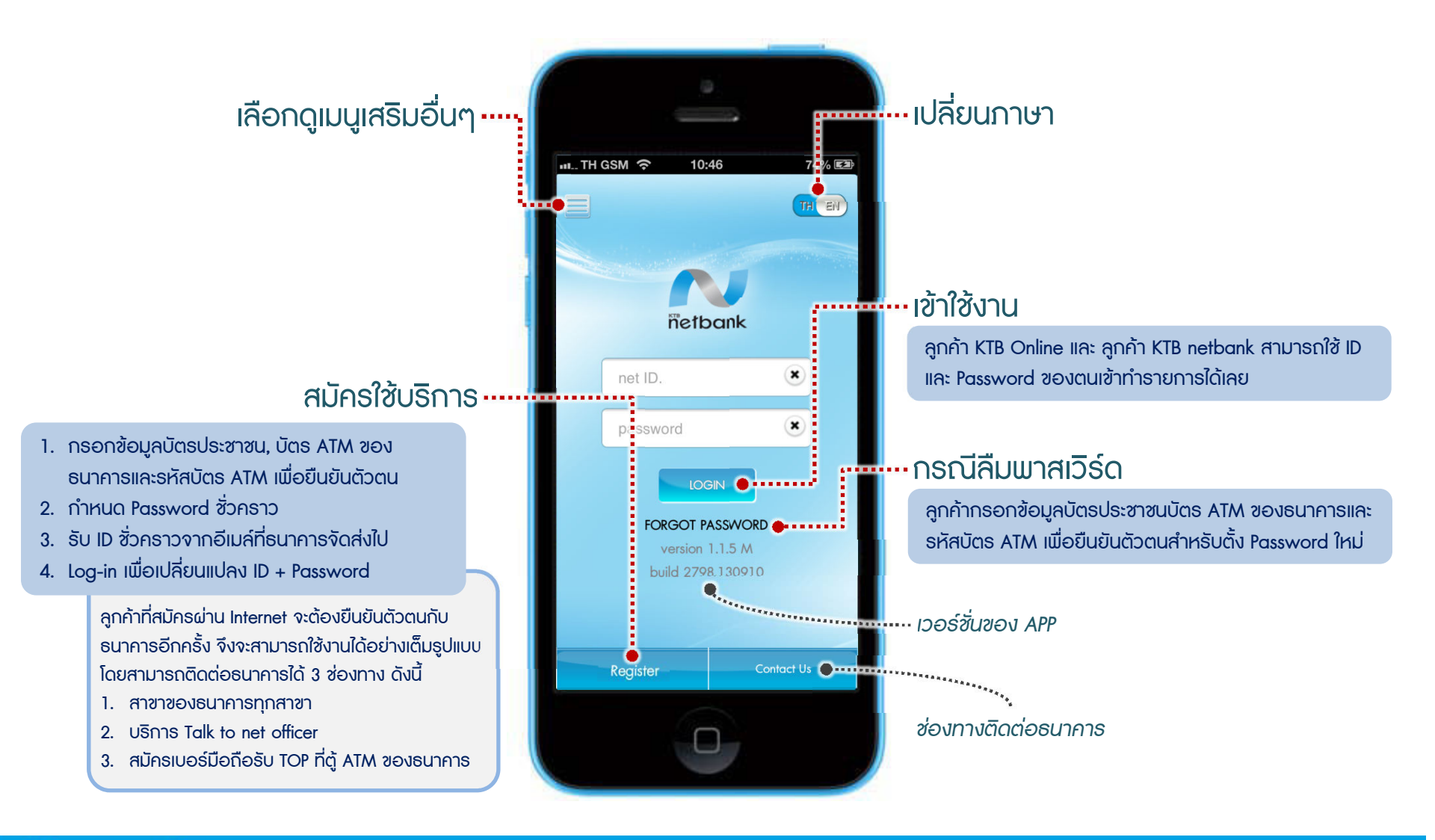

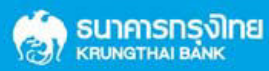

# หน้าหลัก | Home Screen

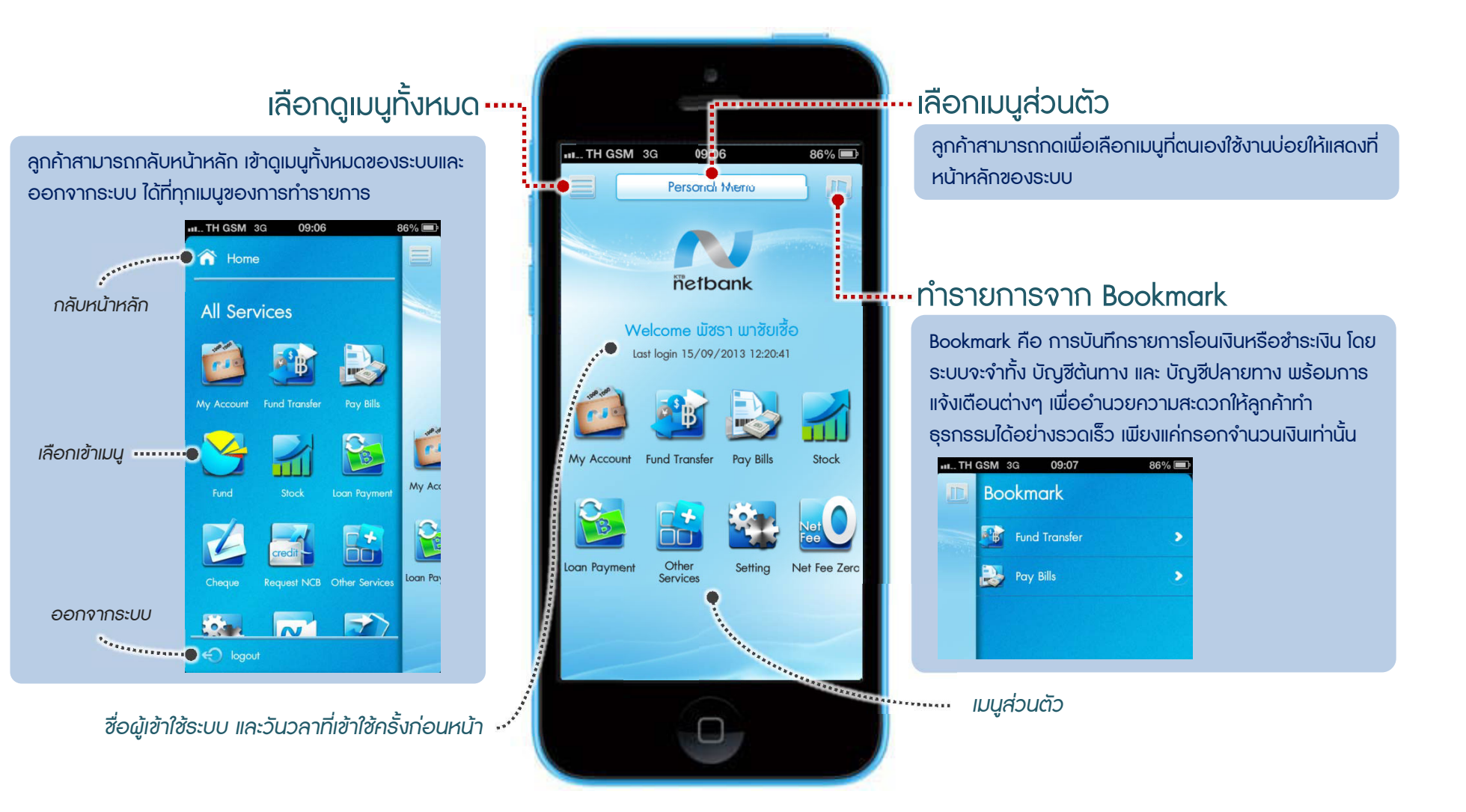

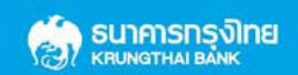

### บัญช ี ของฉัน | My account

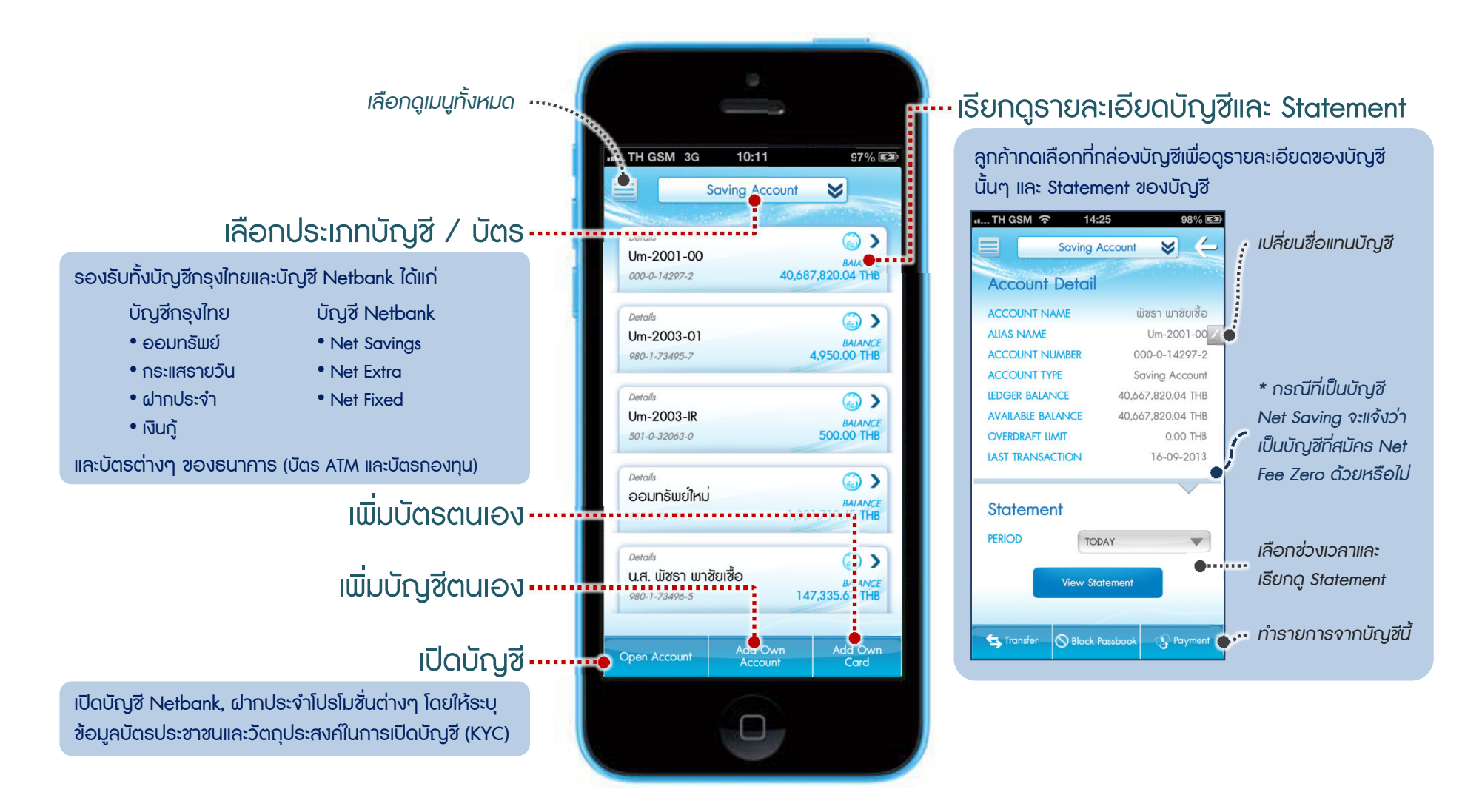

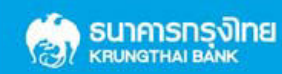

#### ชําระเงิน | Pay Bills

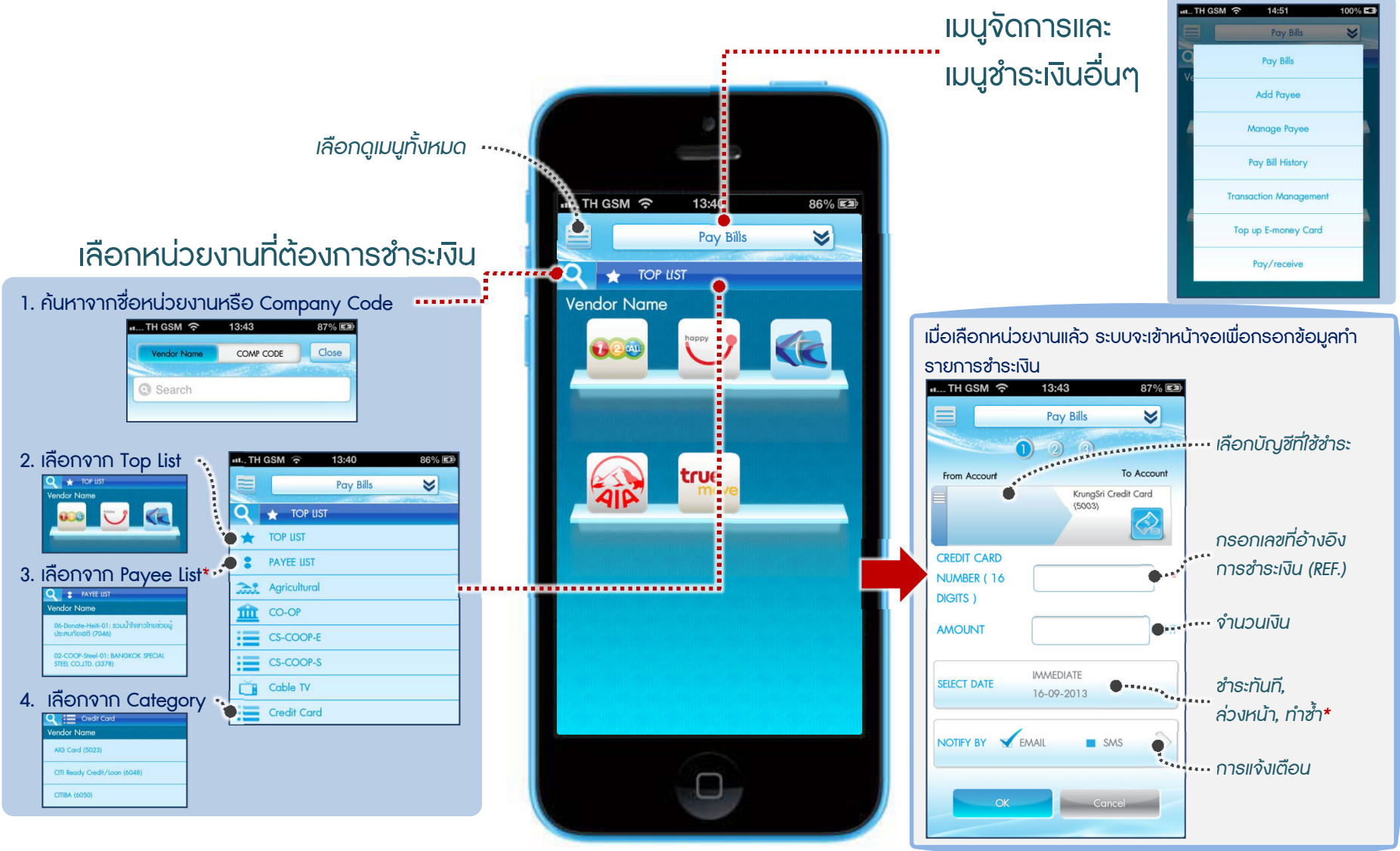

\* Payee List คือหน่วยงานที่ลูกค้าบันทึกไว้ในระบบ โดยจะสามารถตั้งเวลาซำระล่วงหน้าหรือซำระซ้ำได้ ขึ้นกับประเภทหน่วยงานที่ทำรายการ

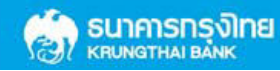

30-10-2013